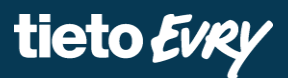

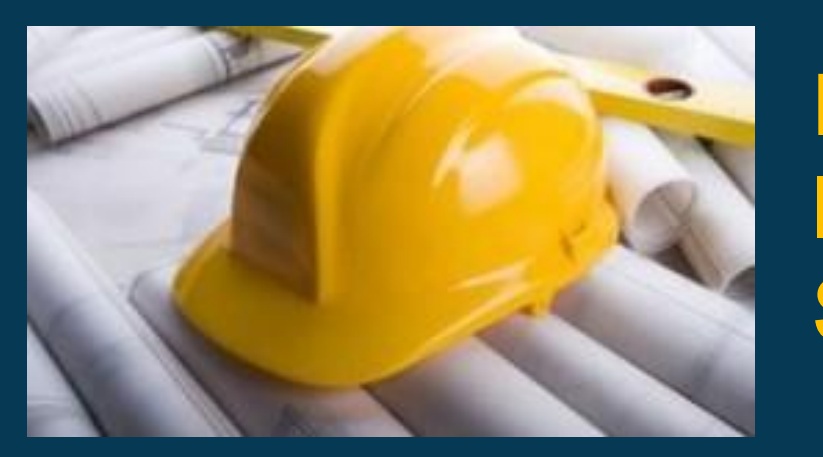

# **Būvniecības Informācijas Sistēma**

## **AKTUĀLIE JAUTĀJUMI PAR BŪVDARBU GAITU**

BIS apmācību attālinātais seminārs

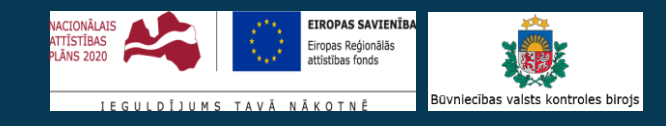

Ilze Auzarāja

### BIS apmācību seminārs **«Aktuālie jautājumi par būvdarbu gaitu».**

## **Semināra plāns un tēmas**

10:00-11:30 – seminārs 11:30-12:00 – atbildes uz jautājumiem

#### **1. Par būvdarbu gaitas dalībnieku reģistrēšanu un nomaiņu.**

- ➢ Vai būvdarbu gaitas dalībniekiem jāreģistrē pilnvaras?
- ➢ Kāpēc būvdarbu gaitas dalībnieks nevar sagatavot citu nepieciešamo dokumentu?
- ➢ Kā pievienot un saskaņot "Darbu veikšanas projektu"?
- ➢ Kāpēc saskaņojot DVP nevar apskatīt pievienoto datni?

#### **2. Par sadaļu "Būvdarbu gaita", tās piekļuvi un iespējamām darbībām.**

- ➢ Kāpēc nevaru sagatavot ierakstus būvdarbu žurnālā?
- ➢ Kāpēc SDA nevar norādīt izmantotos materiālus?
- ➢ Kā atsaukt SDA saskaņošanu, ja kāds no dalībniekiem mainījies un nevar saskaņot?

#### **3. Par projekta izmaiņu saskaņošanu būvdarbu gaitā.**

- ➢ Kāpēc veidojot masveida lapu saskaņošanu neparādās mainītās lapas, kas jāsaskano?
- ➢ Kāpēc jauna apstiprināta lapas versija nav redzama būvdarbu gaitas projektā?

#### **4. Par nodošanu ekspluatācijā un kā veikt labojumus, ko pieprasa būvvalde.**

- ➢ Kāpēc apliecinājumā par būves gatavību neielasās neviens dalībnieks?
- ➢ Kā veikt labojumus projektā vai būvdarbu žurnālā, ja būvvalde uzlikusi "Trūkst informācija"?
- ➢ Vai var nodot vienu būvniecības kārtu, ja ir apvienotais būvdarbu žurnāls?

## **Par būvdarbu gaitas dalībnieku reģistrēšanu**

#### BISP

- Būvdarbu gaitas dalībniekus reģistrē, iesniedzot dokumentu "**Būvdarbu uzsākšanas nosacījumu izpildes iesniegums**".
	- No BISP puses var iesniegt šo dokumentu, kad būvniecības lietai ir stadija "Būvdarbu uzsākšanas nosacījumu izpilde" (ja vairākas būvniecību kārtas, tad arī stadijā "Būvdarbi", kamēr visas kārtas nav uzsāktas), un norāda:
		- $\checkmark$  Būvdarbu gaitas dalībniekus Būvdarbu veicēju, Atbildīgo būvdarbu vadītāju, Būvdarbu vadītāju, Autoruzraugu, Būvuzraugu, Darba aizsardzības koordinatoru;
		- ✓ Apdrošināšanu;
		- $\checkmark$  Būvdarbu līguma informāciju.

#### BIS2

- Būvvalde saņem darba uzdevumu ar iesniegumu un izvērtē.
	- Ja visi nosacījumi izpildīti, uzliek "BUN atzīmi" būvatļaujai vai PR/AK.
		- ✓ Iestājas stadija "Būvdarbi". Var sākt būvēt.
		- ✓ BISP pusē Atbildīgais būvdarbu vadītājs var sākt sagatavot/nokonfigurēt sadaļu "Būvdarbu gaita", lai var sākt pildīt elektroniski būvdarbu žurnālu.
		- ✓ Būvdarbu gaitas dalībnieki arī var tikt sākt darboties sadaļā "Būvdarbu gaita".
	- Ja nosacījumi nav izpildīti, tad būvvalde:
		- ✓ Var uzlikt "Gaidīt uz klientu" /'Trūkst informācija', lai sniedzat labojumu;
		- ✓ Noraidīt, lai sniedzat atkārtoti BUN izpildes iesniegumu, kad tie izpildīti.

## **Par būvdarbu gaitas dalībnieku nomaiņu**

#### BISP

- Ja nepieciešams mainīt būvdarbu gaitas dalībniekus, jāiesniedz "**Iesniegums par izmaiņām būvatļaujā**" vai "**Iesniegums par izmaiņām vienkāršotajā iecerē**".
	- Ievades soli 'Būvatļaujas dalībnieku maiņa' vai 'Vienkāršotas ieceres dalībnieku maiņa' pieliek jaunus dalībniekus, vecos noņem.

#### BIS2

- Atbildes dokumenti no būvvaldes puses:
	- Būvatļaujas gadījumā "**Būvatļaujas pielikums**" un/vai "**Lēmumu par izmaiņām būvatļaujā**";
	- PR/AK gadījumā "**Lēmums par izmaiņām vienkāršotājā iecerē**".

- ➢ Ja būvniecība ir sadalīta pa kārtām, dalībniekus reģistrē katrai kārtai.
- ➢ Sistēmā ir kontrole par "Atbildīgo būvdarbu vadītāju".

#### **Būvdarbu gaitas dalībnieku pieeja lietai**

- Būvniecības dalībnieki būvniecības lietu un būvdarbu gaitu var redzēt arī bez pilnvaras, bet var darboties sadaļā «Būvdarbu gaita».
	- Pēc "Būvdarbu uzsākšanas nosacījumu izpildes iesnieguma" apstiprināšanas (BUN atzīmes uzlikšanas) Būvdarbos iesaistītie būvspeciālisti - Atbildīgais būvdarbu vadītājs, būvdarbu vadītājs, būvuzraugs, autoruzraugs iegūst pieejas tiesības lietai bez pilnvaras.
	- Atbildīgais būvdarbu vadītājs var uzsākt pildīt "Būvdarbu gaitas" sadaļu, lai pildītu *Būvdarbu žurnālu*  elektroniski.
- Ja nav piešķirta pilnvara/deleģējums, tad ir ierobežotas darbības lietā:
	- nav redzami visi šķirkļi;
	- pie būvniecības lietas nevar pievienot vai atvērt lietas dokumentus.

*Būvniecības lietu un tās būvdarbu gaitu var redzēt arī bez pilnvaras, ja fiziskā persona ir spēkā esošs būvdarbu gaitas dalībnieks, kurš ir reģistrēts būvatļaujas pielikumā vai paskaidrojuma rakstā/apliecinājuma kartē, vai būvdarbu gaitā reģistrētā spēkā esošā līguma izpildītājs.*

#### **Jautājumi par būvdarbu gaitas dalībnieku pieeju lietai un dokumentiem**

- Vai būvdarbu gaitas dalībniekiem jāreģistrē pilnvaras?
	- Lai darbotos sadaļā "Būvdarbu gaita" un pildītu elektroniski Būvdarbu žurnālu, tad nevajag. Ja personai vajag, lai var reģistrēt citus dokumentus un varētu atvērt esošos dokumentus detalizētai datu apskatei, tad vajag.
		- Citi iesniedzami dokumentu veidi:
		- Būvuzraudzības plāns;
		- Būvuzrauga pārskats;
		- Tehniskās apsekošanas atzinums;
		- Darbu veikšanas projekts;
		- Iepriekšējs paziņojums par būvdarbu veikšanu;
		- NKMP atļaujas saņemšanas iesniegums;
		- Iesniegums par būvdarbu pārtraukšanu.
- Kāpēc būvdarbu gaitas dalībnieks nevar sagatavot citu nepieciešamo dokumentu?
	- Lai sagatavotu citus dokumentus, tad vajag reģistrēt pilnvaru/pārpilnvarojumu vai deleģējumu.

#### **Jautājumi par dokumentu "Darbu veikšanas projektu".**

- Kā pievienot un saskaņot "Darbu veikšanas projektu"?
	- Ja lietotājs nav ierosinātājs, tad jābūt reģistrētai pilnvarai vai deleģējumam, lai var izveidot šo dokumentu pie būvniecības lietas.
		- Lietotājs var pievienots jaunu dokumentu ar veidu 'Darbu veikšanas projekts' norādot:
			- $\checkmark$  Dokumenta nosaukumu obligāts, brīvi ievadāms teksts;
			- ✓ Dokumenta autors obligāts. Vērtību norāda kā fizisku personu, vienu no saistīto personu saraksta;
			- $\checkmark$  Datne obligāts, var pievienot vienu vai vairākas datnes.

Dokumentu var apstiprināt – ja lietotājs ir dokumenta autors. Apstiprinātu dokumentu var nodot tālākai apstiprināšanai secīgi: atbildīgais būvdarbu vadītājs, tad autoruzraugs, pēc tam ierosinātājs vai būvuzraugs, kā ierosinātāja pārstāvis.

- ➢ Ir labojums, lai pie iesaistītajām personām korekti atrādās autors.
- Kāpēc saskanojot DVP nevar apskatīt pievienoto datni?
	- Tāpēc, ka bija jābūt ierosinātājam vai pilnvarotajai/deleģētajai personai, lai apskatītu datnes.
	- ➢ Ir izveidota iespēja redzēt datnes nepilnvarotam saskaņotājam, lai var pilnvērtīgi saskaņot.
		- Šonedēļ (12.10.2021. vakara piegādē) tika uzlikts sistēmas papildinājums, ka arī bez pilnvaras var apskatīt datnes saņemtajā saskaņojuma pieprasījumā.

#### **Būvdarbu žurnāla ierakstu izveidošanas jautājumi**

- Kāpēc nevaru sagatavot ierakstus būvdarbu žurnālā?
	- Jābūt fiziskajai personai reģistrētai kā būvniecības dalībniekam būvatļaujas pielikumā vai AK/PR, vai būvdarbu gaitas līgumā. Ja, piemēram, būvuzraugs ir būvatļaujas pielikumā juridiskā persona, tad jur.p. pārstāvi - fizisku personu nepieciešams reģistrēt būvdarbu gaitas būvdarbu līgumā.

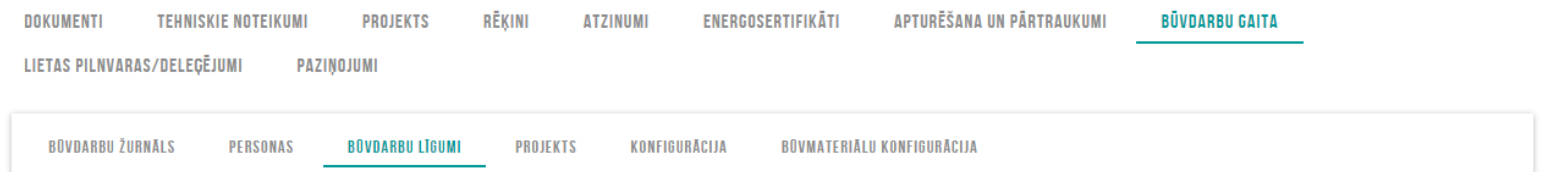

- Kāpēc SDA nevar norādīt izmantotos materiālus?
	- Šobrīd izmantotie materiāli pielasās no Ikdienas darbiem, speciālajiem darbiem vai piesaista ierakstu no sanemtajiem materiāliem, bet daudzumu koriģēt nevar. Tiek izstrādātas izmaiņas, ka varēs arī manuāli norādīt daudzumu. (Plānots produkcijā laist gada beigās vai nākamā gada sākumā).
- Kā atsaukt SDA saskaņošanu, ja kāds no dalībniekiem mainījies un nevar saskaņot?
	- Šobrīd paši nevarēsiet atsaukt skaņošanu, ja iestrēdzis pie kāda dalībnieka, kurš vairs nav aktīvs. Jāizmanto «Pieteikt problēmu», ka nepieciešams atvērt labošanā ierakstu dēļ dalībnieku maiņas, lai varat nodot apstiprināšanai aktuālajiem būvniecības dalībniekiem. (Arī būs izmaiņas).

#### **Projekta izmaiņas būvniecības gaitā un to saskaņošana**

- Ja iestājusies stadija "Būvdarbi", lai veiktu labojumus šķirklī "Projekts", lai lapai pievienotu jaunu revīziju, jāņem vērā, ka katra izmainītā lapa būs jāsaskaņo.
	- Lapu var saskaņot autoruzraugs un nodot saskaņošanai arī citām personām- ieceres ierosinātājam, atbildīgajam būvdarbu vadītājam ….
	- Atbildīgais par projekta lapas saskanošanu var pieprasīt papildus saskanošanu ar ekspertu, tehnisko noteikumu izdevēju vai būvvaldi.
	- Iestrādāta iespēja lapas saskaņot masveidā.
- Kā pievienot jaunu lapas revīziju un nodot saskaņošanai?
	- Atver projekta daļu labošanā, pievienot jaunu lapas revīziju pie vajadzīgās lapas ar "plusiņu" un saglabā lapu.
		- Ja grib lapu saskanot kopā vēl ar citām lapām, kur veiktas izmainas, tad jāizvēlas opcija <Apstiprināt lapu>.
		- Ja grib vienu lapu saskaņot, tad <Apstiprināt un nodot saskaņošanai>.
	- ! Apstiprināta lapa nenozīmē saskaņota. Apstiprinātu lapu jādot tālāk saskaņošanai.
	- Lai saskaņotu lapas masveidā, jāizvēlas opcija <Jauns lapu skaņojums>. Projekta daļai jābūt atvērtai.

## **Būvdarbu gaitā lapu skaņošanas papildinājumi un labojumi**

- Papildinājumi projekta izsekojamībai būvdarbu gaitā
	- BISP lietotājam būvdarbu stadijā pie projekta lapas labajā pusē vizuāli izceļ krāsas līniju atkarībā no statusa, kur vēl ir veicamas darbības, jo nav visas lapas saskaņotas, t.i. vēl ir saskaņošanā, vai vēl nav nodotas saskaņošanai.
	- Pie projekta daļas arī vizuāli izceļ ar krāsas līniju atkarībā no lapu statusiem. Atrāda zemāko krāsas līmeni.
	- Projekta daļu neļaus apstiprināt, ja daļai ir kaut viena sarkani iekrāsota lapa, t.i. nav saņemti nepieciešamie individuālie saskaņojumi ar tipu 'Saskaņojami'.
- Lapu nevar nodot tikai, ka jāiepazīstas, ja nav uzlikts saskanojums.
	- Pārbaude, ka 'Jānorāda vismaz viens saskaņojums'.
		- T.i. jābūt vismaz autoruzrauga saskaņojumam.
- Iepazīšanās neietekmē lapu saskaņošanu.
	- Ja lapa nodota zināšanai 'Jāiepazīstas', neņem vērā kā skaņotājus. Iepazīšanās ar lapu neietekmē saskaņošanu, tām personām, kam nodots iepazīties, nav jārāda saskaņošanā. Ja saņemti visi pārējie atzīmētie saskaņojumi, lapas skaņojumam jābūt statusā 'Saskaņota'.

## **Jauns papildinājums projekta sagatavošanai (BISP pusē)**

tieto Evry

- Sadaļā *PROJEKTS* iespējams norādīt *Projekta vadītāja asistentu*.
	- Ieviest jauns lauku 'Projekta vadītāja asistents' blakus 'Projekta vadītājām', kur var noradīt personu uz pilnvaras vai deleģējuma pamata.
	- Izveidota loma *Projekta vadītāja asistents*, kurš var darīt visu to pašu ko projekta vadītājs, tikai nevar apstiprināt un atvērt labošanai daļu. Var veidot jaunas daļas, pievienot lapas, pārkārtot tās.

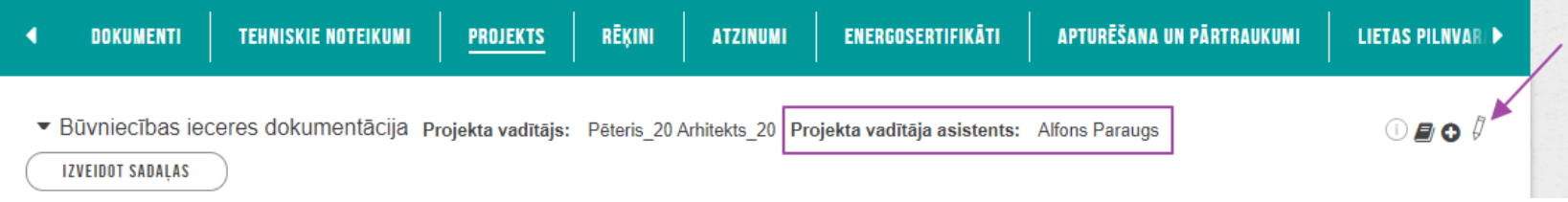

➢Lai norādītu *Projekta vadītāja asistentu* vispirms jāpievieno *Projekta vadītājs*, tad jānospiež *zīmulīša* ikona.

### **Jautājumi par projekta izmaiņu saskaņošanu būvdarbu gaitā**

- Kāpēc veidojot masveida lapu saskaņošanu neparādās mainītās lapas, kas jāsaskaņo?
	- Pārbaudiet vai tā projekta daļa, kur pielikāt jaunu lapas revīziju, nav aizvērta (t.i. nav atslēdziņa ciet). Ja ir atveriet daļu labošanā, un mēģiniet vēlreiz izveidot masveida lapas skaņošanu.
	- Pārliecinieties, ka lapas statuss ir "Apstiprināts" nevis "Jauns".
		- Ja lapas status "Jauns", vajag nospiest uz melnā, mazā trijstūrīša kreisajā pusē un tad pogu <Apstiprināt lapu>.
- Kāpēc jauna apstiprināta lapas versija nav redzama būvdarbu gaitas projektā?
	- Apstiprināta lapa nav saskaņota lapa. Būvdarbu gaitā būs redzamas tās lapas, kas būs statusā "Saskaņotas".

#### **Par nodošanu ekspluatācijā un kā veikt labojumus, ko pieprasa būvvalde.**

- Kāpēc apliecinājumā par būves gatavību neielasās neviens dalībnieks?
	- Situācijas var būt dažādas, bet visbiežākais gadījums pēdējā laikā ir, ka izdalītas ir būvniecības kārtas, bet dalībnieki nav reģistrēti uz būvniecības kārtām.
		- Iesniegums par izmaiņām būvatļaujā, lai būvvalde izveido «Būvatļaujas pielikumu».
		- BISP jāveido jauns apliecinājums par būves gatavību, vecajā (iepriekš izveidotājā) nepielasīsies dalībnieki.
- Kā veikt labojumus projektā vai būvdarbu žurnālā, ja būvvalde uzlikusi "Trūkst informācija"?
	- Apliecinājumu par būves gatavību, kur ir redzams status "Trūkst informācija«, atveriet labošanā un tad veicat vajadzīgos precizējumus, labojumus.
		- Neaizmirstiet, iesniegt atpakaļ būvvaldei apliecinājumu, ko atvērāt labošanā.
- Vai var nodot vienu būvniecības kārtu, ja ir apvienotais būvdarbu žurnāls?
	- Var. (Sākotnēji nevarēja, bet veikts labojums, lai varētu.)

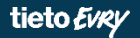

# **Paldies par uzmanību!**

• Ieraksts būs pieejams **<https://bis.gov.lv/bisp/noderigi/bis-apmacibas>**

## JAUTĀJUMI UN ATBILDES ?

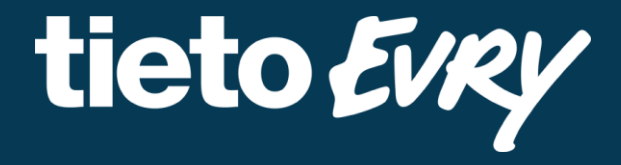

**Ilze Auzarāja** Funkcionālais konsultants